#### **MySQL - projektowanie bazy danych Położenie: (nie dotyczy)**

© 3bird Projects 2020, http://edukacja.3bird.pl

# **Informacje**

Zanim wypełnimy bazę danych konkretnymi wpisami, musimy najpierw ją utworzyć, przydzielić jej administratora, zabezpieczyć hasłem i utworzyć jej strukturę (szkielet) zawierający tabele i kolumny. Naszym celem będzie utworzenie następującej struktury:

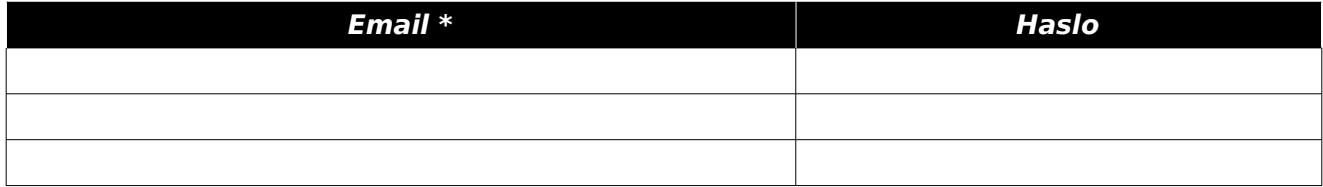

## **Tabela podstawowa**

W czasie tworzenia bazy danych określamy: nazwę bazy, nazwę jej administratora, jego hasło oraz jego uprawnienia do bazy (wszystkie dane należy zapisać).

Po utworzeniu bazy danych, wypełniamy ją **tabelami** i **kolumnami** w programie phpMyAdmin w panelu konta hostingowego. W okienku SQL wydajemy polecenie:

#### **CREATE TABLE DaneOsobowe(**

**Email** varchar( 64 ) CHARACTER SET utf8 COLLATE utf8\_polish\_ci NOT NULL , Haslo varchar( 512 ) CHARACTER SET utf8\_COLLATE utf8\_polish\_ci NOT NULL, PRIMARY KEY ( Email ), UNIQUE KEY ( Email ) **)**

### **Rozbudowana tabela**

**)**

Powyższa struktura to absolutne minimum. Poniżej opcja bardziej rozbudowana z autoryzacją adresu e-mail. Generowany jest przez PHP losowy kod, który zapisywany jest w kolumnie "HasloJednorazowe" i ten sam kod jest jednocześnie wysyłany do użytkownika. Jeśli użytkownik podejmie próbę autoryzacji tego kodu i będzie on odpowiadał temu wpisanemu w bazie danych – pole "Aktywacja" otrzymuje wartość "1" (prawda), co umożliwia podjęcie próby logowania.

**CREATE TABLE DaneOsobowe( Nazwisko** varchar( 25 ) CHARACTER SET utf8 COLLATE utf8\_polish\_ci NULL , **Imie** varchar( 25 ) CHARACTER SET utf8 COLLATE utf8\_polish\_ci NULL , **Email** varchar( 64 ) CHARACTER SET utf8 COLLATE utf8 polish ci NOT NULL , Haslo varchar( 512 ) CHARACTER SET utf8\_COLLATE utf8\_polish\_ci NOT NULL, Haslolednorazowe varchar( 128 ) CHARACTER SET utf8 COLLATE utf8 polish ci NULL , **Aktywacja** tinyint( 1 ) NOT NULL default 0, PRIMARY KEY ( Email ), UNIQUE KEY ( Email )

Utworzy to następującą tabelę:

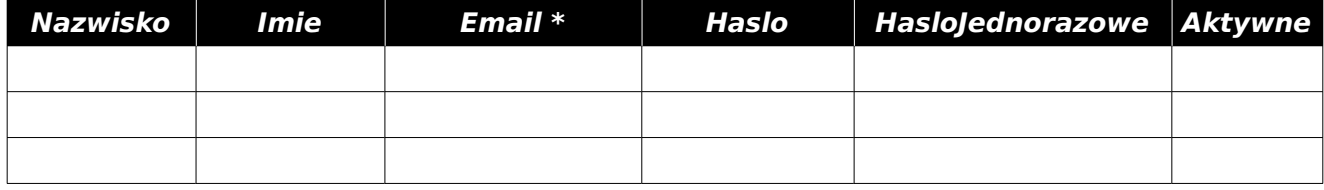

Ostatnia aktualizacja: 22 grudnia 2020.